## ELD SOLUTION

ELECTRONIC LOGBOOK
DRIVER GUIDE

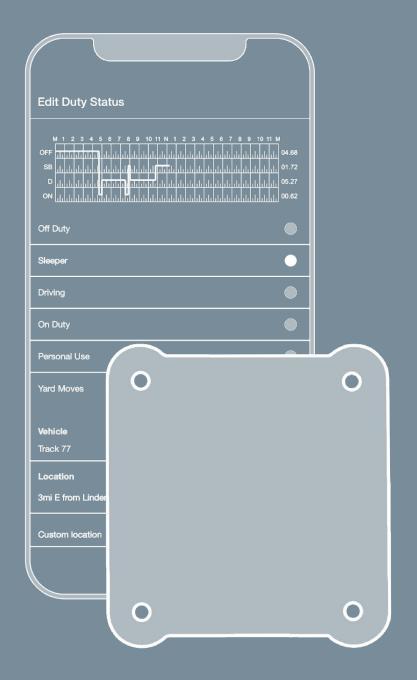

## ELD SETUP

- 1. Find the diagnostic port on your vehicle. The required connector or adapter may be different for your vehicle. If you're having trouble locating this port, refer to your vehicle's owner manual.
- 2. Connect the ELD to the diagnostics port with the provided cable. Press until the clip snaps into place. Then, mount the device on the dashboard.

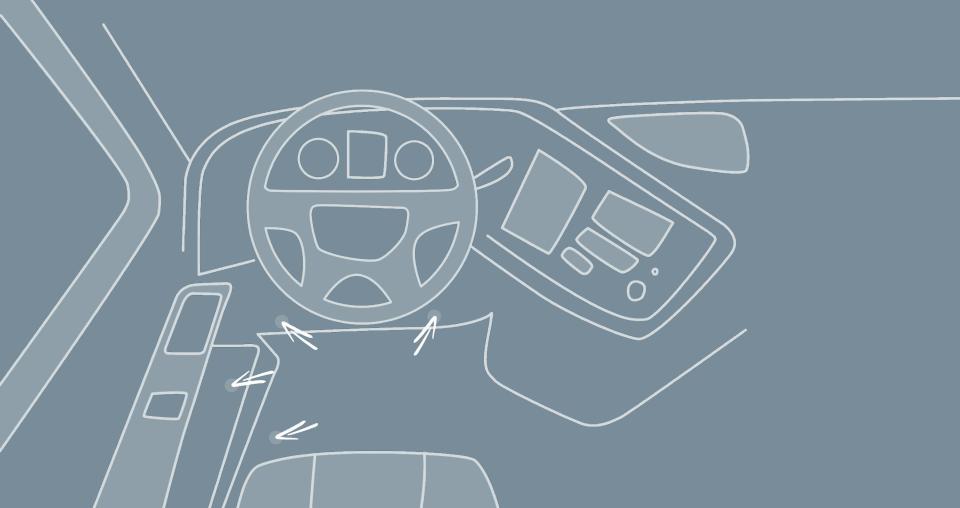

## HOS MANAGEMENT

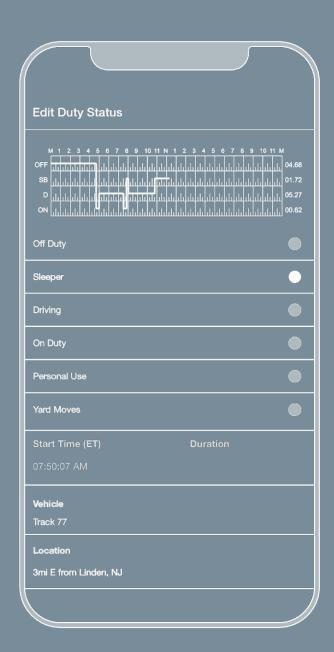

Follow these instructions to edit your logs:

- If you need to edit a past duty status, select the log and tap Pencil.
- Tap the plus icon to add a past duty status.
- Tap Start Time to specify the beginning of the status change. Then, tap Done.
   Repeat this step for the end time of your status addition.
- Add your status details:
  - Add Location
  - Add notes
- Tap SAVE in at the bottom.

\*Driving time is automatically recorded and cannot be edited.